## 844 Vocal Element for KombiSIGN 70

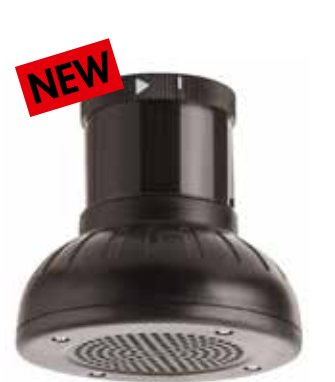

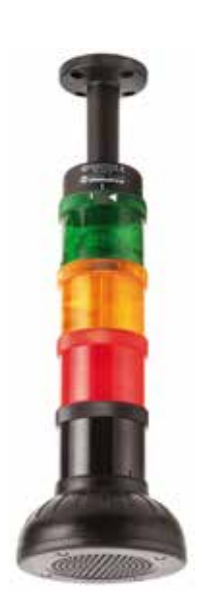

The vocal element can be combined with up to 4 signal elements

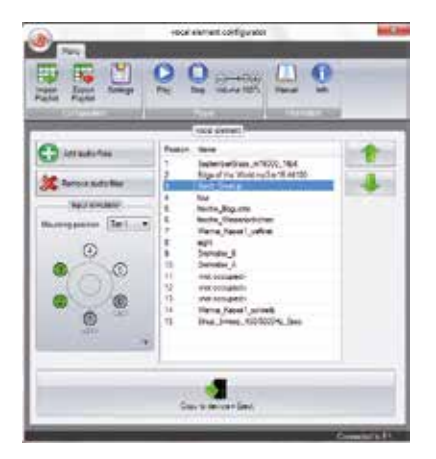

User-friendly software ensures easy transfer of audio files and simple operation

- 102 dB high output vocal element with excellent tone and sound quality
- Plays customer-specific audio files (signal tones, music and spoken text)
- Easy transfer of audio files and simple operation

i

- Sound output level can be triggered externally
- Creation of individual playlists and playback modes possible

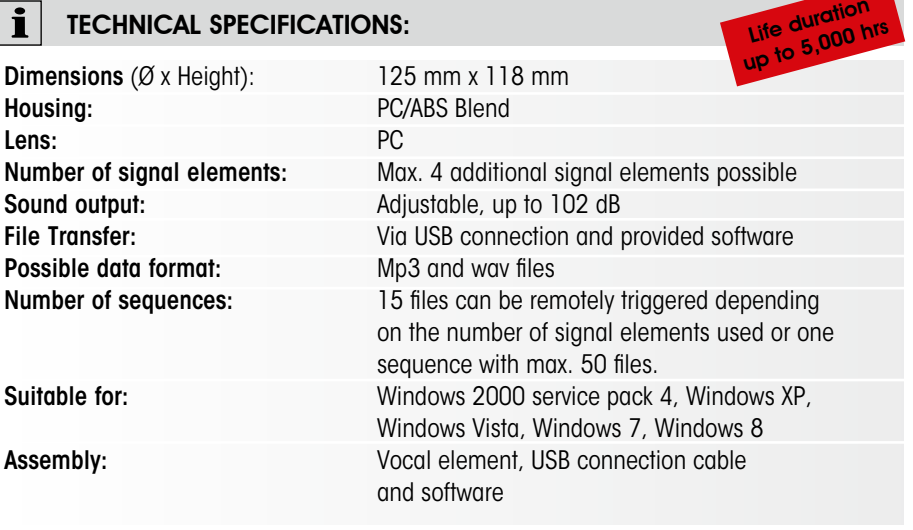

#### 掣 Order Specifications:

Voltage 24 V DC Current consumption  $\leq 400$  mA Vocal element 844 860 55

#### $\bigwedge$ Additional Information:

#### Further installation examples:

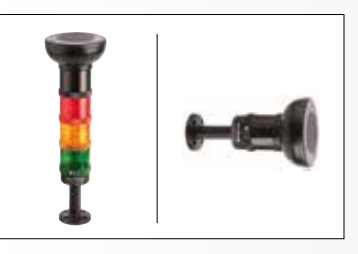

To ensure IP protection it is recommended that the vocal element is fitted with the sound outlet facing downwards.

Optimum distribution of sound is thus ensured.

#### **MALLAND** Technical Diagrams:

see page 320

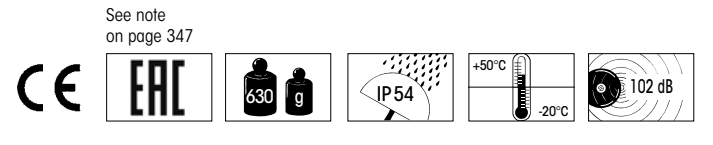

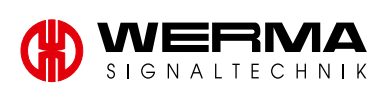

# Technical Diagrams

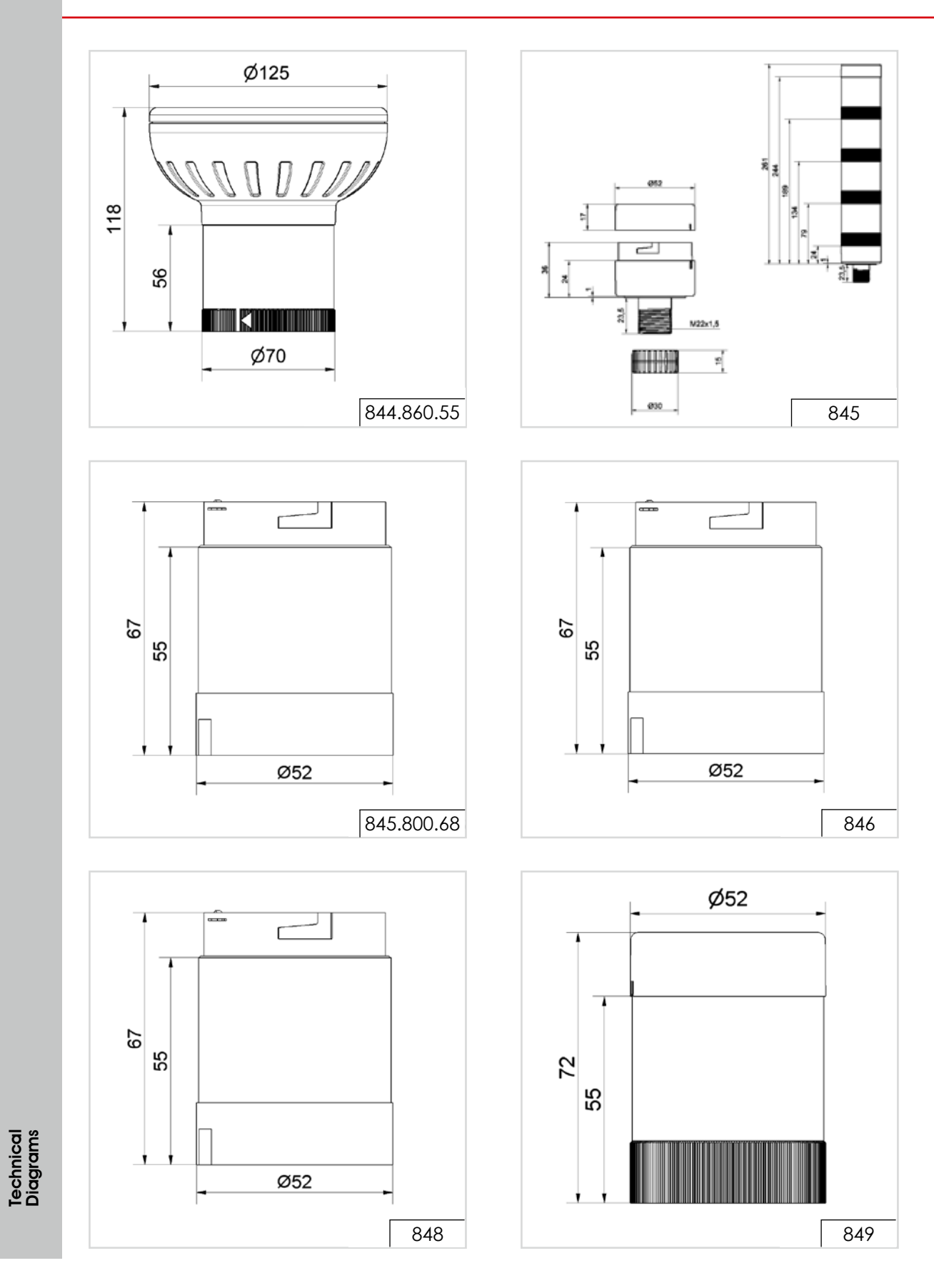

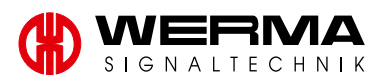

**Technical** 

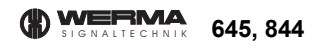

#### EN 60947-5-1

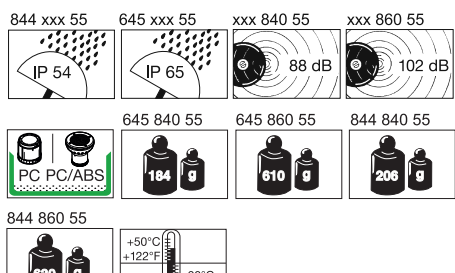

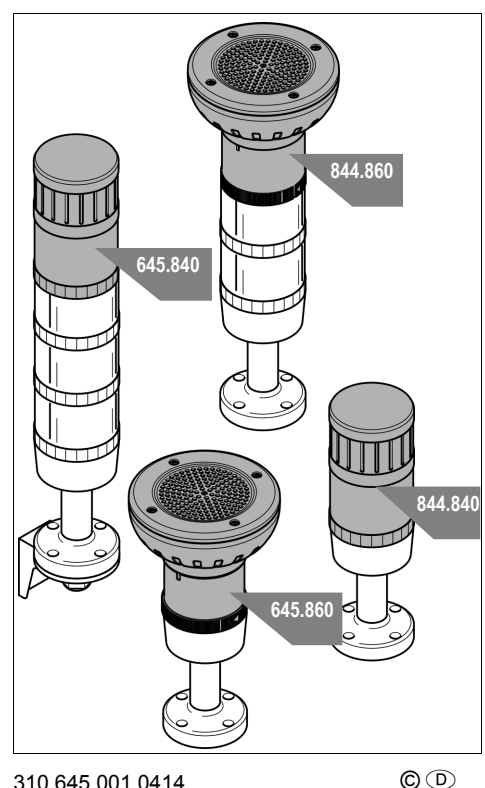

310.645.001.0414©

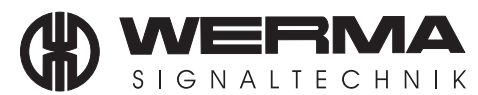

WERMA Signaltechnik GmbH + Co. KG D-78604 Rietheim-Weilheim Telefon +49 (0) 7424 / 9557-0 Telefax +49 (0) 7424 / 9557-44 info@werma.com www.werma.com

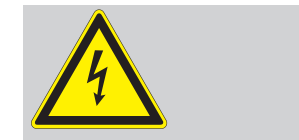

- Anschluss **ausschließlich** durch ausgebildete Elektro-Fachkräfte.
- GB Electrical connection is to be made by trained electrical specialists **only**. Le branchement doit **uniquement** être
- effectué par des professionnels.
- Il collegamento deve essere eseguito **solo** da elettricisti specializzati.
- La conexión **sólo** debe ser realizada por electricistas debidamente formados.
- A ligação deve ser feita **exclusivamente** por profissional eléctrico especializado.
- De aansluiting mag **enkel** gebeuren door erkende vakmensen.
- Připojení smí **provádět** pouze kvalifikovaný personál.
- Podłączenie **wyłącznie** przez specjalistów-elektryków.
- Liittäminen kuuluu **ainoastaan** koulutettujen sähköalan ammattilaisten tehtäviin.
- Подключение проводится только специалистом-электриком.
- Bağlantı **sadece** eğitimli elektrik teknisyenleri tarafından yapılmalıdır.
- ◎ 布线需由专业电工执行

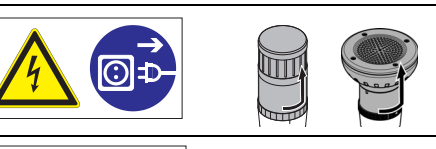

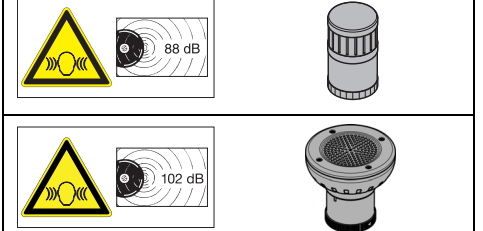

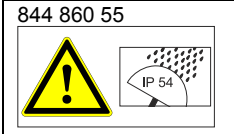

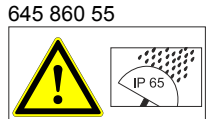

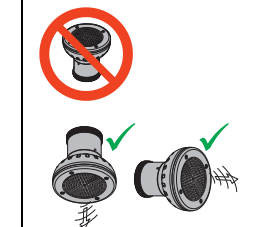

- **1. Sicherheitshinweise** *Safety instructions*
- Beachten Sie auch die Anleitung der WERMA Signalsäule.
- *Please also refer to the instructions for the WERMA signal tower.*
- Verwendung nur mit 24 V WERMA Signalsäulen.
- *Only for use with 24 V WERMA signal towers.* • Weitere Informationen finden Sie im Handbuch
- auf dem Sprachausgabeelement. *For additional information, please read the manual on the vocal element.*
- Aufgrund der hohen Masse wird die Montage an Orten mit hoher Schwing- bzw. Schockbelastung nicht empfohlen. *Due to the weight of the product we advise against installation in applications with strong vibrations or mechanical impact.*

#### **2. Technische Daten** *Specifications*

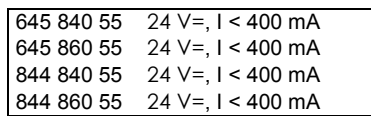

- 15 Dateien fernansteuerbar; maximal 50 Dateien
- *15 files triggered externally; maximum 50 files* **3. Systemanforderungen**

#### *System requirements*

- USB-Anschluss *USB port*
- Windows 2000 Service Pack 4, Windows XP, Windows Vista, Windows 7 oder Windows 8

*Windows 2000 Service Pack 4, Windows XP, Windows Vista, Windows 7 or Windows 8*

• Windows Server 2000 Service Pack 4, Windows Server 2003 oder Windows Server 2008

*Windows Server 2000 Service Pack 4, Windows Server 2003 or Windows Server 2008*

• Microsoft Framework 2.0 (wird, falls nicht auf Ihrem PC vorhanden, bei dem Start der Sprachausgabe-Software installiert.) *Microsoft Framework 2.0 (will be installed together with the vocal element software if not available on your PC.)*

#### **4. Inbetriebnahme** *Installation*

1. Schließen Sie das Sprachausgabeelement per USB-Kabel an Ihren PC an.

*Connect the vocal element via USB port to your PC.*

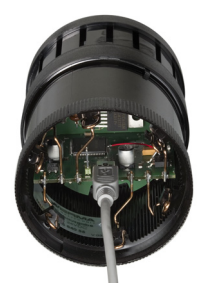

2. Die Sprachausgabe wird als Massenspeicher erkannt. Öffnen Sie anschließend den Massenspeicher, um die darauf gespeicherten Daten anzuzeigen.

*The vocal element will be recognized as a data storage medium. Open the file to display the stored data.*

3. Starten Sie die 'vocal\_element.exe'. **Hinweis:** Microsoft Framework 2.0 wird, falls nicht auf Ihrem PC vorhanden, bei dem Start der vocal\_element.exe installiert. Hierfür benötigen Sie Administrationsrechte. *Start 'vocal\_element.exe'.*

*Note: Microsoft Framework 2.0 will be installed together with the vocal element software if not available on your PC. Administration rights are required for the installation process.*

4. Die Software der Sprachausgabe wird geöffnet und Sie können nun die gewünschten Dateien auf dem Sprachausgabeelement speichern. *The vocal element software starts automatically and you can now save the desired files on the vocal element.*

#### **5. Montage** *Assembly*

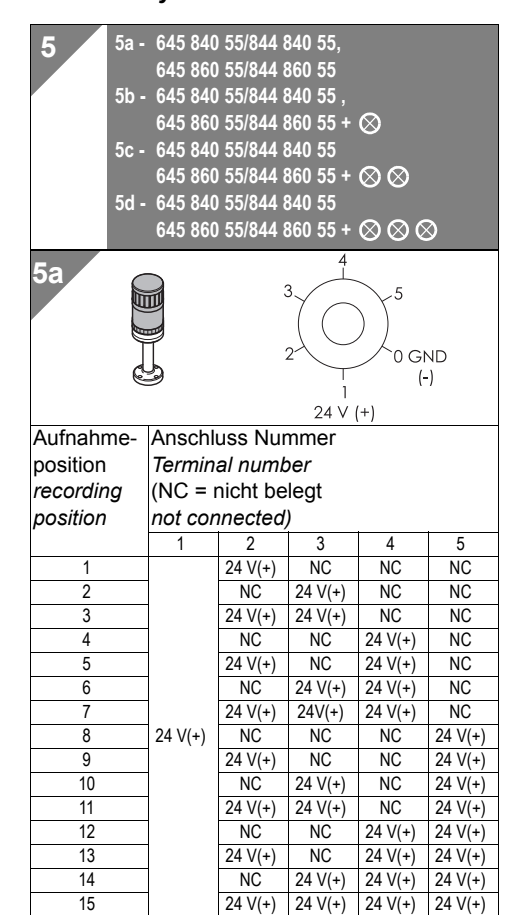

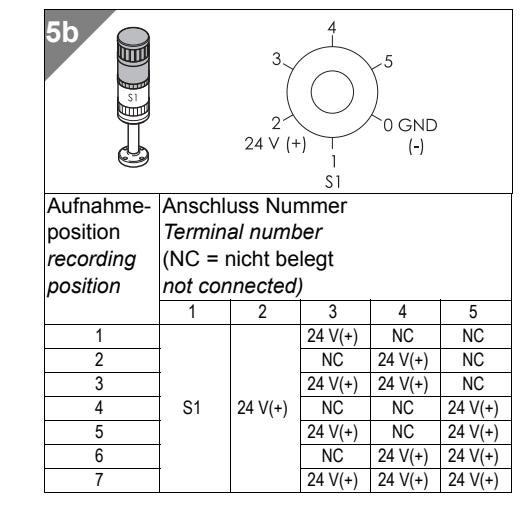

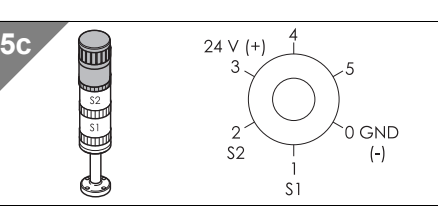

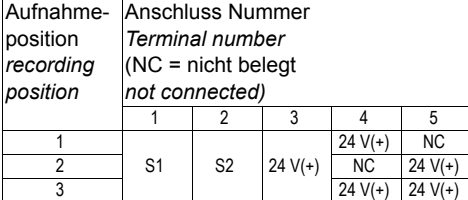

**5d**

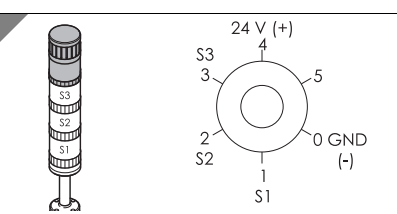

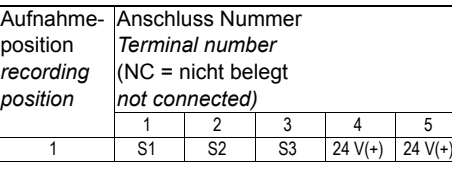

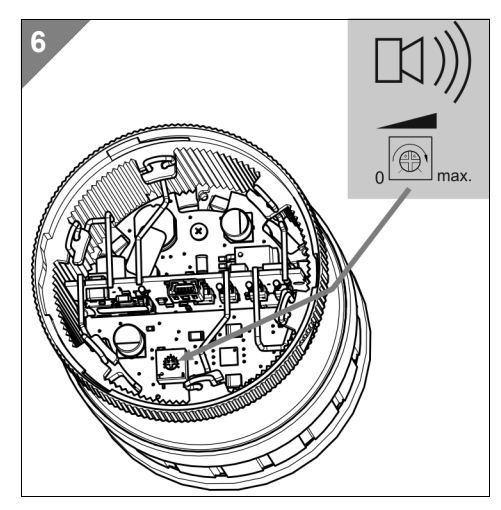

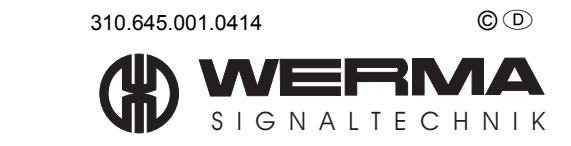

# **Manual – Vocal Element**

**Version 1.0.2 - 2014**

## <span id="page-5-0"></span>**Contents**

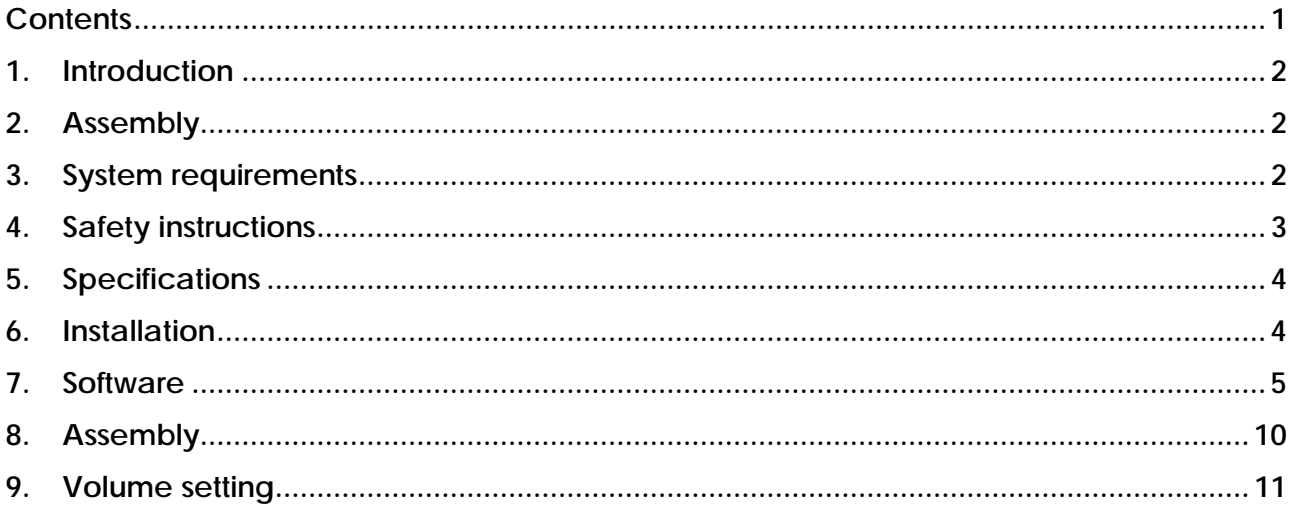

#### <span id="page-6-0"></span>**1. Introduction**

The vocal elements signal towers play signal tones, music and spoken text in a unique way.

The vocal element can be quickly integrated into the existing signal tower, and the bayonet mechanism ensures that the unit is immediately ready to function.

The vocal element is connected to the PC or laptop via the USB connection cable included in delivery. Existing audio files such as signal tones, music or spoken texts can be easily saved to the vocal element via the supplied software.

The state-of-the-art technology ensures that up to 50 customer-specific mp3 or wav files can be stored and up to 15 of these files can be triggered remotely.

The vocal elements feature outstanding tone and sound quality and an adjustable sound output.

Version 1.0.2 - 08/2014

310.645.005

WERMA reserves the right to make technical improvements to the product and accepts no responsibility for mistakes or printing errors which may be contained in this documentation.

## <span id="page-6-1"></span>**2. Assembly**

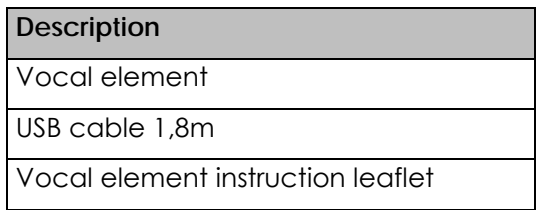

## <span id="page-6-2"></span>**3. System requirements**

- USB port
- Windows 2000 Service Pack 4, Windows XP, Windows Vista, Windows 7, Windows 8 or Windows 8.1
- Windows Server 2000 Service Pack 4, Windows Server 2003 or Windows Server 2008
- Microsoft Framework 2.0 (Will be installed together with the vocal element software if not available on your PC.)

## <span id="page-7-0"></span>**4. Safety instructions**

- Please also refer to the instructions for the signal tower.
- Only for use with 24 V signal towers.

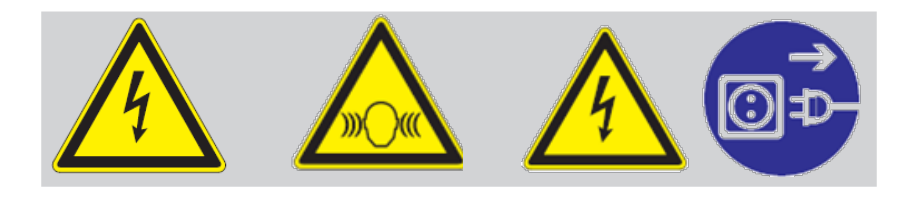

- (D) Anschluss ausschließlich durch ausgebildete Elektro-Fachkräfte. **6B** Electrical connection is to be made by trained electrical specialists only. (F) Le branchement doit uniquement être effectué par des professionnels.  $\circ$  Il collegamento deve essere eseguito solo
- da elettricisti specializzati.
- **E** La conexión sólo debe ser realizada por electricistas debidamente formados.
- $\circledcirc$  A ligação deve ser feita exclusivamente por profissional eléctrico especializado.
- **NO** De aansluiting mag enkel gebeuren door erkende vakmensen.
- C Připojení smí provádět pouze kvalifikovaný personál.
- **PD** Podłączenie wyłącznie przez specjalistów-elektryków.
- (FI) Liittäminen kuuluu ainoastaan koulutettujen sähköalan ammattilaisten tehtäviin.
- ® Подключение проводится только специалистом-электриком.
- *ER Bağlantı* sadece eğitimli elektrik teknisyenleri tarafından yapılmalıdır.
- <sup>①</sup>布线需由专业电工执行

## <span id="page-8-0"></span>**5. Specifications**

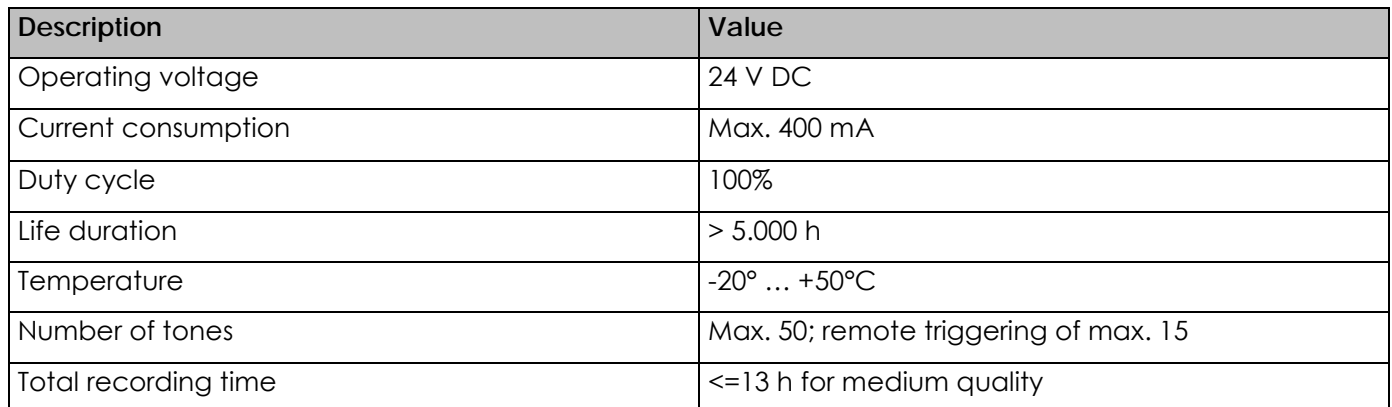

#### <span id="page-8-1"></span>**6. Installation**

1. Connect the vocal element via USB port to your PC.

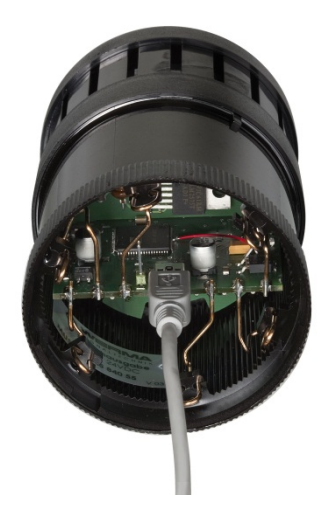

- 2. The vocal element will be recognized as a data storage medium. Open the file to display the stored data.
- 3. Start 'vocal\_element.exe'.

**Note:** Microsoft Framework 2.0 will be installed together with the vocal element software if not available on your PC. **Administration rights are required for the installation process.**

4. The vocal element software starts automatically and you can now save the desired files on the vocal element, see 8.

<span id="page-9-0"></span>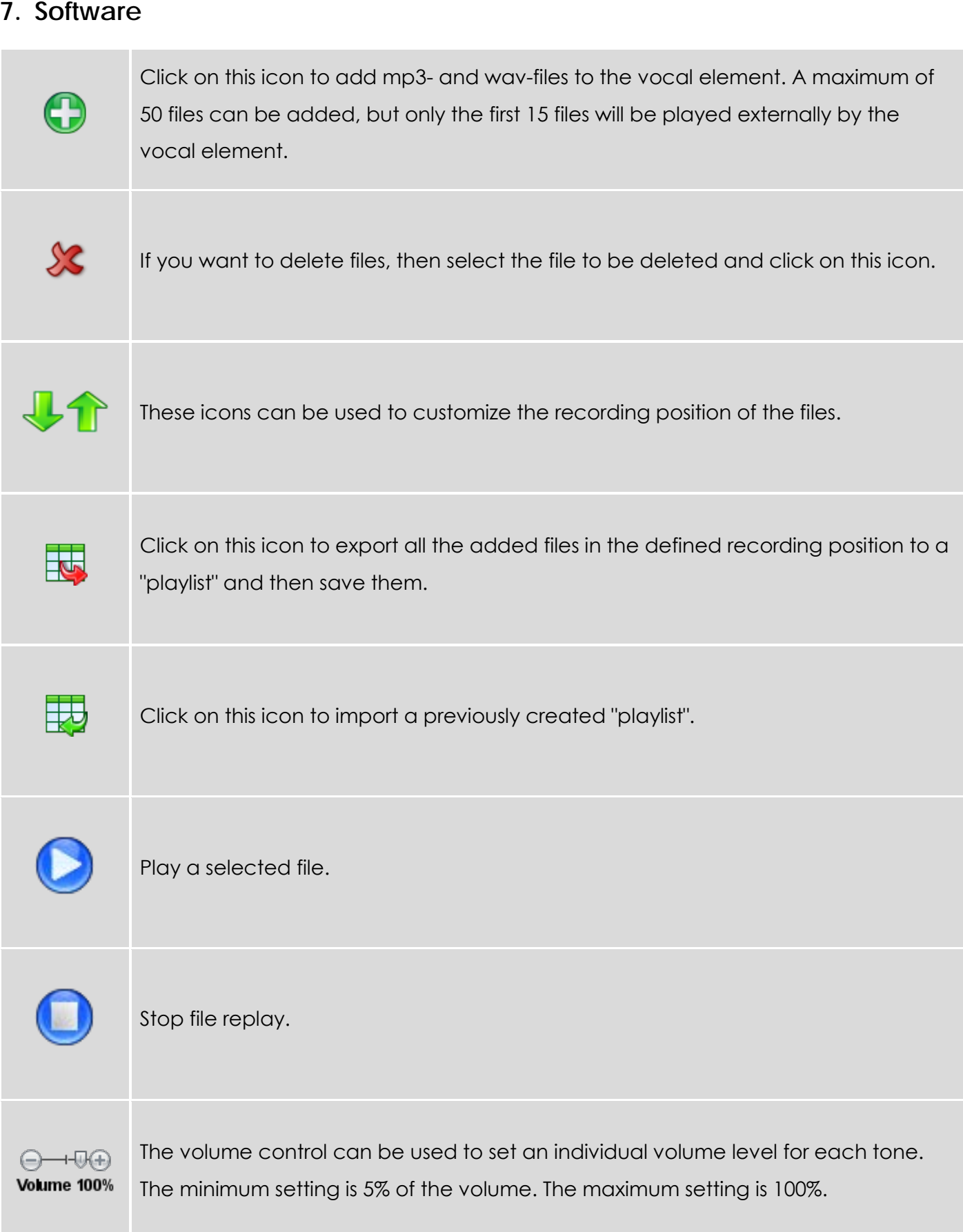

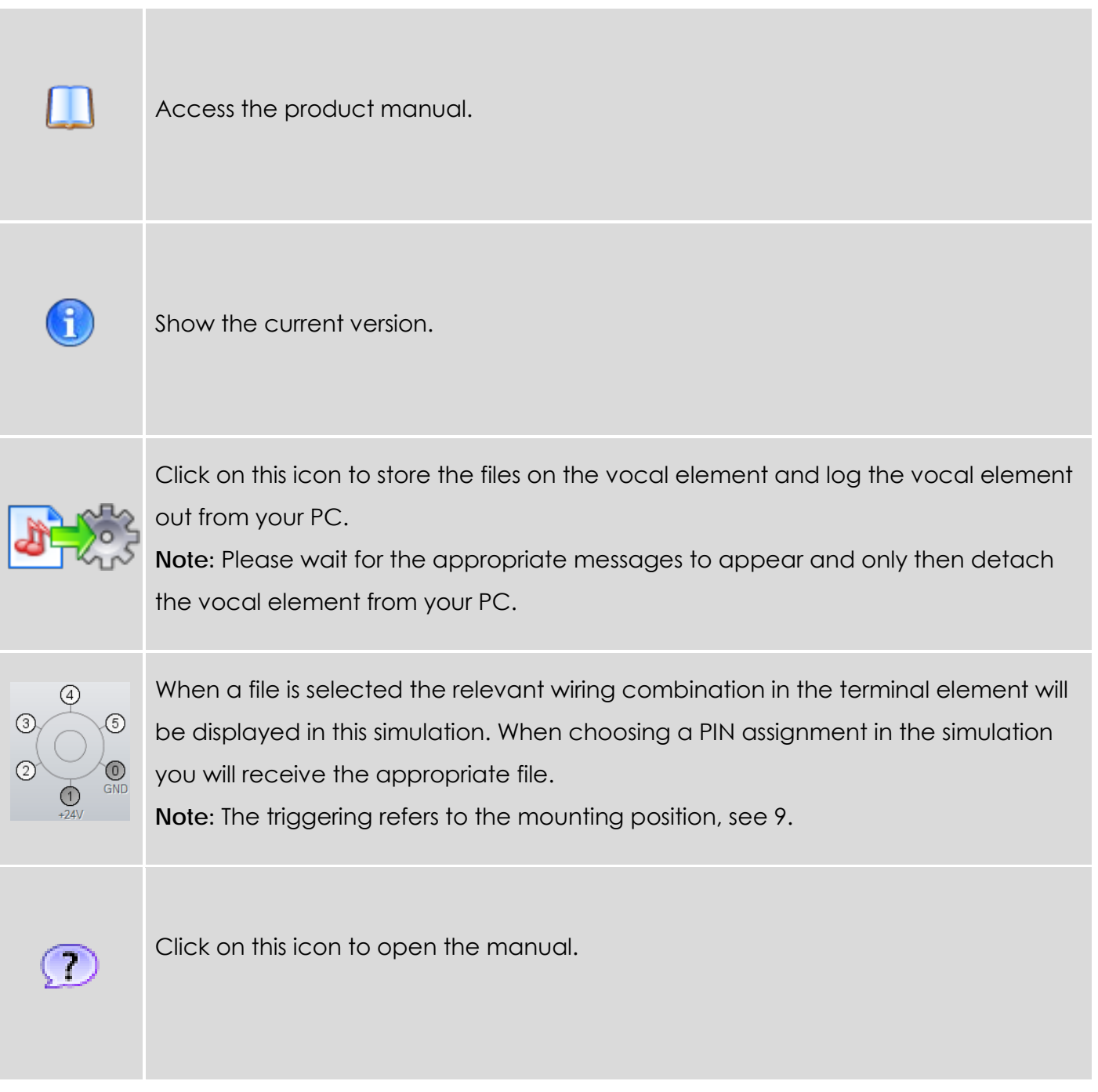

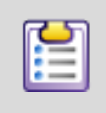

Click on this icon to open a new window and make the following settings.

#### **Input mode**

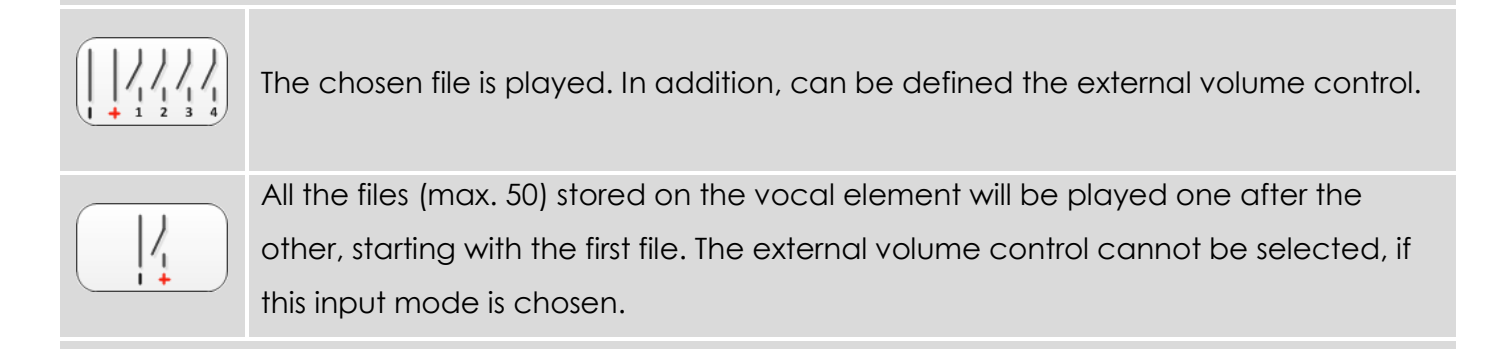

#### **Start mode**

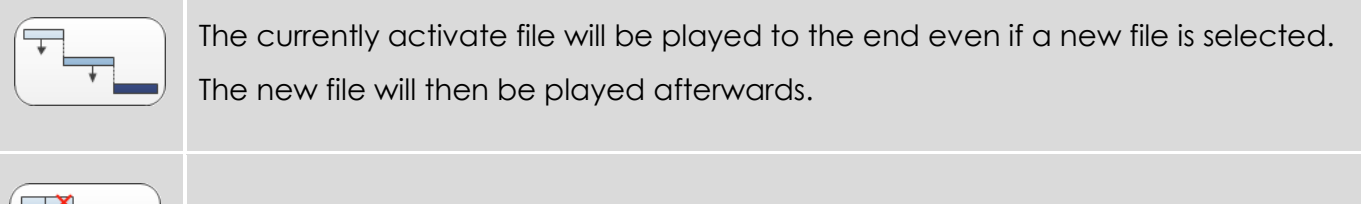

The currently activate file will be stopped if a new file is selected.

#### **Sound quality**

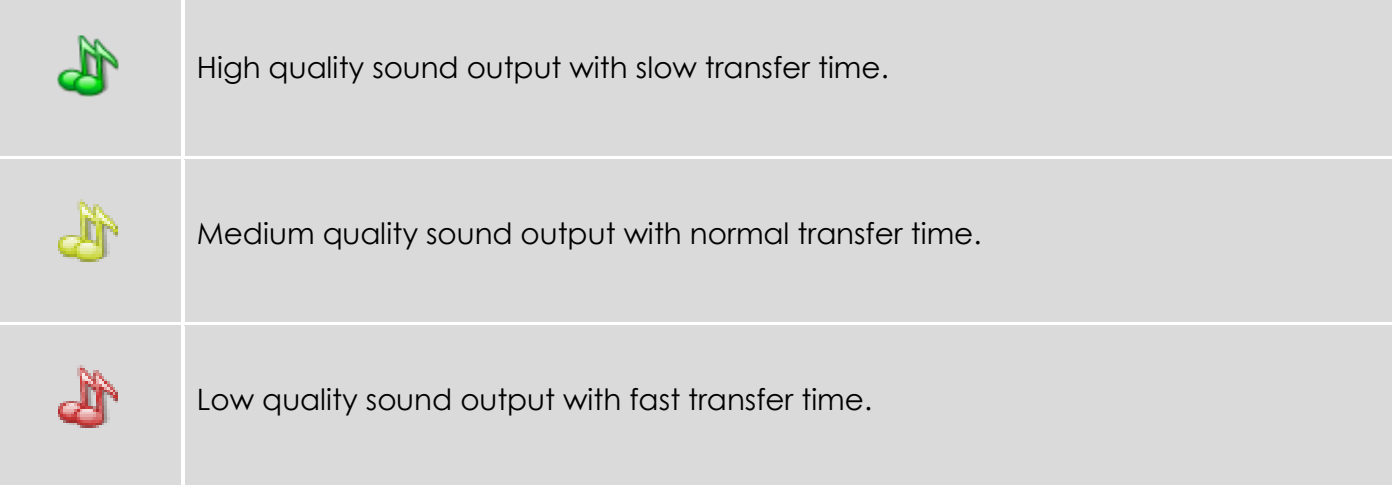

#### **Max. volume**

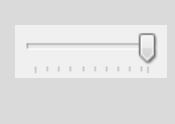

The volume control can be used to set an individual volume level for all tones. The minimum setting is 5% of the volume. The maximum setting is 100%.

#### **External volume control**

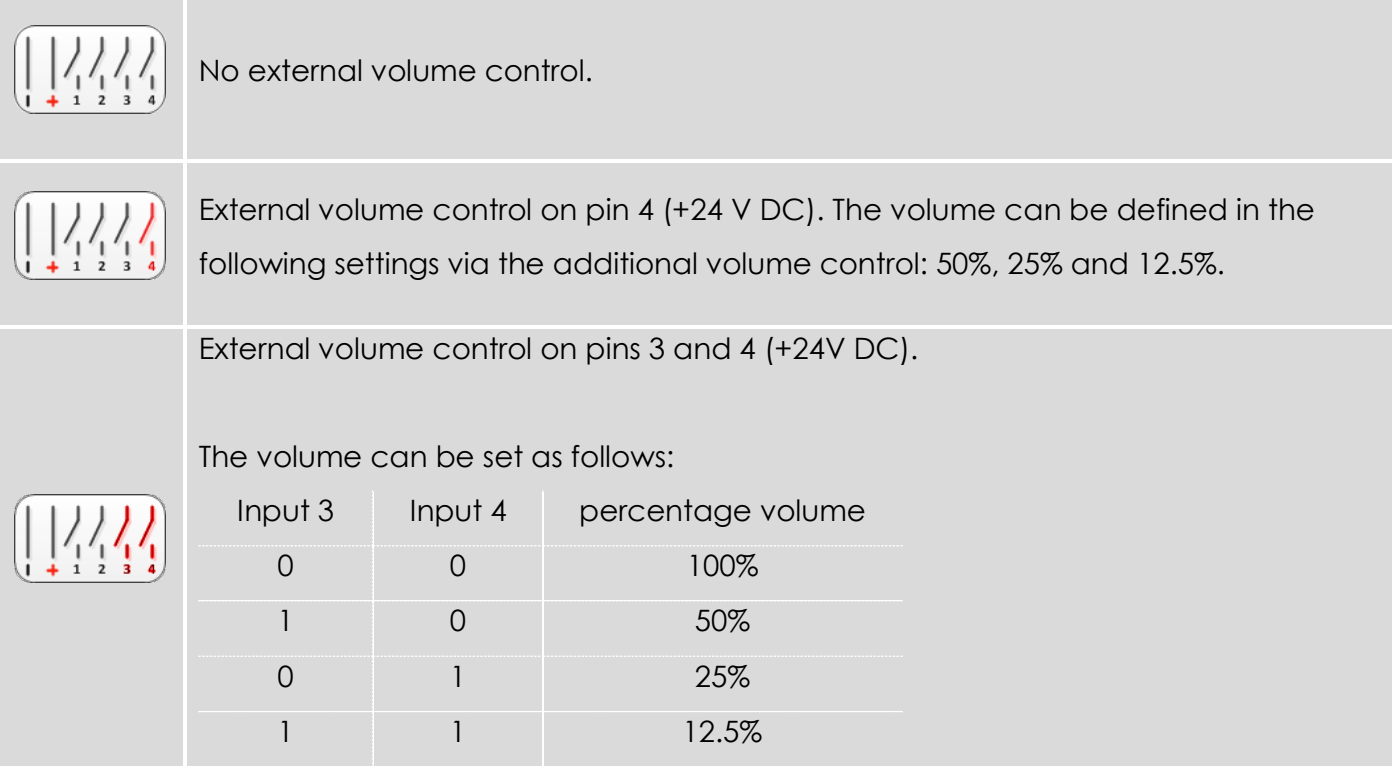

#### **Example:**

1. Add a file: G Add Define recording position Save and log out safely 2. Create a playlist: Œ

Add Define recording<br>position

Export and save Save and log out safely

## <span id="page-14-0"></span>**8. Assembly**

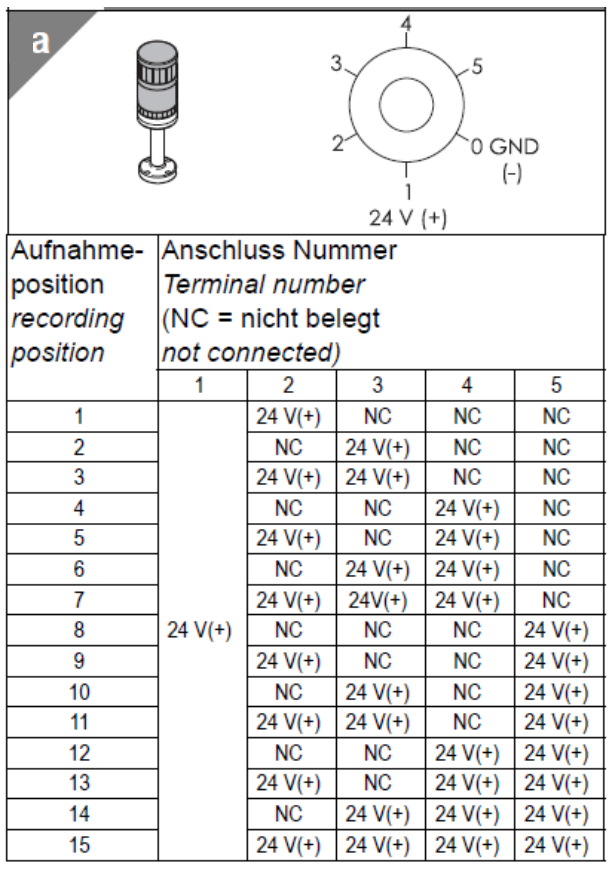

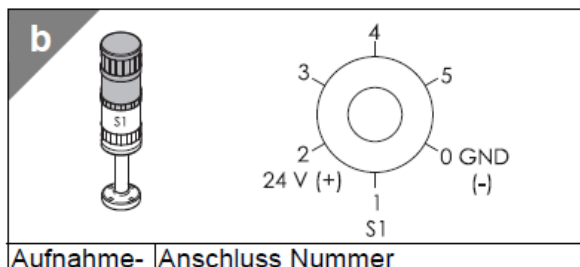

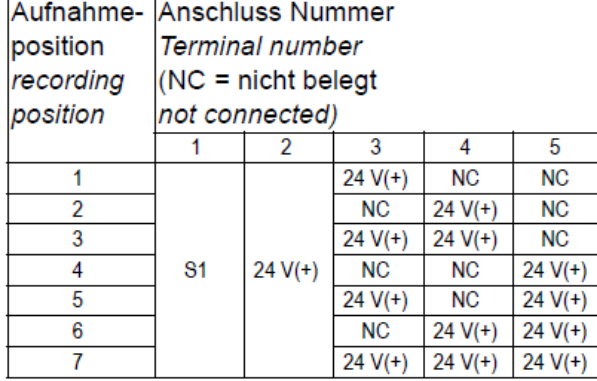

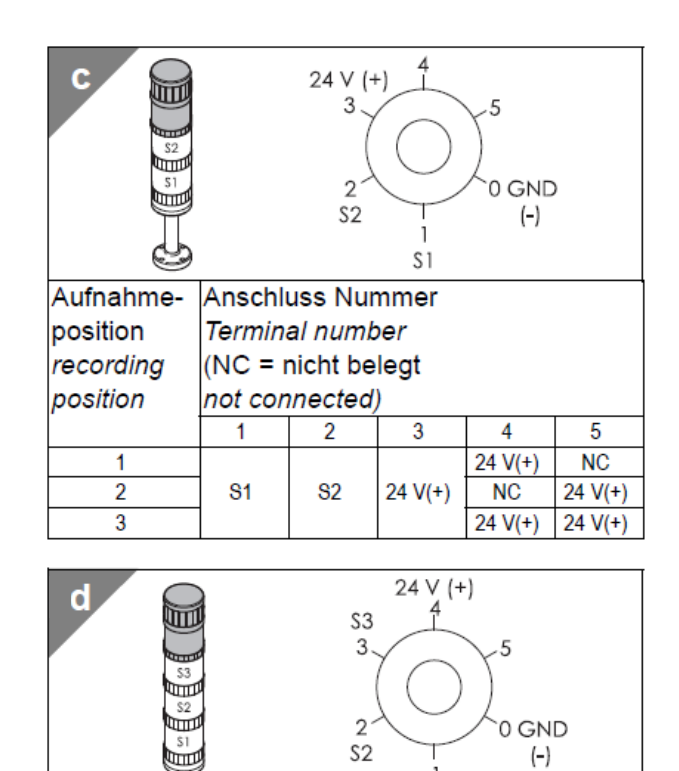

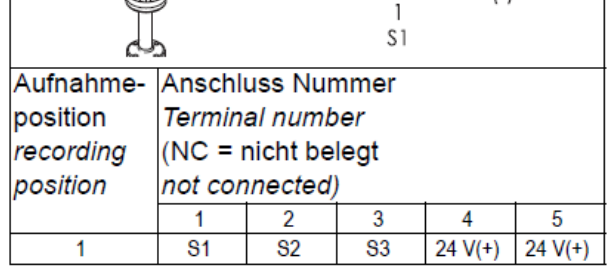

## <span id="page-15-0"></span>**9. Volume setting**

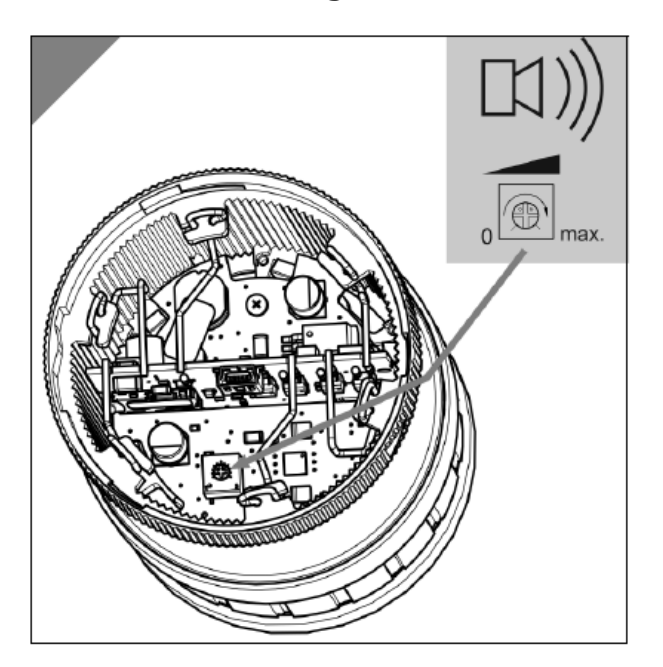